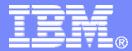

#### z/TPF V1.1

### 2013 TPF Users Group

**Requirements Process Update** 

Kara Todd

Main Tent

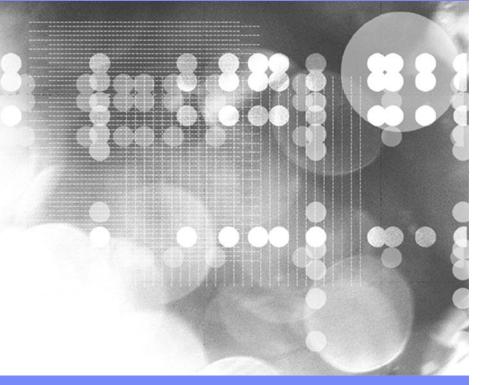

# AIM Enterprise Platform Software

IBM z/Transaction Processing Facility Enterprise Edition 1.1

Any reference to future plans are for planning purposes only. IBM reserves the right to change those plans at its discretion. Any reliance on such a disclosure is solely at your own risk. IBM makes no commitment to provide additional information in the future.

© 2013 IBM Corporation

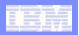

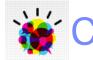

# Communication

### **Current Channels**

- PMRs
- Customer Service Representatives
- Conferences
- Strategy Meetings
- Service Bulletins
- Surveys
- Education
- Information Center
- <u>Redbooks</u>
- <u>z/TPF Website</u>

### What's new?

- <u>developerWorks</u>
  - <u>z/TPF Blog</u>
  - <u>Request for Enhancement (RFE)</u>
- Social Business
  - <u>Twitter</u> @IBM\_TPF
  - LinkedIn TPF, z/TPF, & ALCS Professionals
  - YouTube

IBM z/Transaction Processing Facility Enterprise Edition 1.1

- Knowledge Center (GA 1Q14)
  - Consolidation of 800+ Information Centers within a single application utilizing Google Site Search

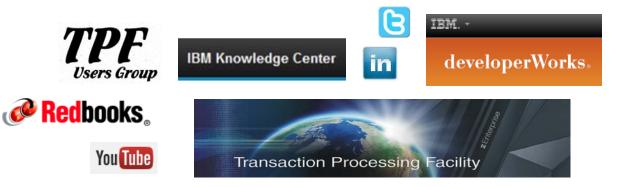

| - |   | - | And Address of the Owner, which the owner, which the owne |
|---|---|---|----------------------------------------------------------------------------------------------------|
|   |   | _ | And the second second second                                                                                                    |
| - | _ | _ | hand then and                                                                                                    |
|   | - | _ | And have seen                                                                                                    |
|   |   |   |                                                                                                    |
|   |   |   |                                                                                                    |

### Request for Enhancement (RFE)

### Request for enhancement (RFE)

- New tool being rolled out for the TPF Family of Products (z/TPF, z/TPFDF, TPF Operations Server, TPF Toolkit)
  - Requirements can be submitted and tracked directly by customers
- IBM RFE Community: <u>www.ibm.com/developerworks/rfe/</u>
- Integration into TPFUG Requirements Process
  - Mark Whitney & John Chauvenne will discuss the proposal at the Requirements Subcommittee

#### Benefits

- Common across all IBM products
- Provides transparency
- Customers can open and track RFEs directly with an IBM Universal ID
- RFEs are public
  - All users can view all requirements
  - Company name and business justification are private (originator and IBM)

## Submitting an RFE

Welcome Request for Enhancement (RFE) Community users! Here you have an opportunity to collaborate directly with the IBM product development teams and other product users.

| <ul> <li>Submit RFEs</li> <li>Track your RFEs (My RFEs)</li> <li>RFE activities for all brands</li> <li>⇒ Search RFEs</li> <li>Before you submit a request, search the existing database to minimize the number of duplicate entries. You can add your own comments to existing requests and share information across the community.</li> <li>Browse RFEs</li> <li>→ Top 20 watched RFEs</li> <li>→ Top 20 voted RFEs</li> <li>→ Top 20 voted RFEs</li> <li>→ Submitted RFEs</li> <li>→ Planned RFEs</li> <li>→ Delivered RFEs</li> <li>→ Top 20 voted RFEs</li> <li>→ Submitted RFEs</li> <li>→ Planned RFEs</li> <li>→ Delivered RFEs</li> </ul>                                                                                                    | Search for RFEs (view, comment, vote, and watch)                                                                                                    |                                                                                     |    |
|----------------------------------------------------------------------------------------------------|----------------------------------------------------------------------------------------------------|-------------------------------------------------------------------------------------|----|
| RFE activities for all brands   → Search RFEs   Before you submit a request, search the existing database to minimize the number of duplicate entries. You can add your own idea for a new RFE. Our development tear will review your request and provide status updates throughout its lifecycle.   Submit your own idea for a new RFE. Our development tear will review your request and provide status updates throughout its lifecycle.   Browse RFEs   → Top 20 watched RFEs   → Top 20 voted RFEs   → Top 20 voted RFEs   → Top 20 voted RFEs   → Top 20 would like to view. The data will be displayed in the list to the right.        My watchlist    My watchlist   My group memberships   My saved searches         Submit                                                                                                    | Submit RFEs                                                                                                    |                                                                                     |    |
| <ul> <li>→ Search RFEs</li> <li>Before you submit a request, search the existing database to minimize the number of duplicate entries. You can add your own comments to existing requests and share information across the community.</li> <li>Browse RFEs</li> <li>→ Top 20 watched RFEs</li> <li>→ Top 20 voted RFEs</li> <li>→ Top 20 voted RFEs</li> <li>→ Top 20 voted RFEs</li> <li>→ Top 20 voted RFEs</li> <li>→ Submit de the right.</li> <li> <ul> <li>My watchlist</li> <li>My watchlist</li> <li>My watchlist</li> <li>My group memberships</li> <li>My saved searches</li> </ul> </li> <li>         Submit voluments to exist the search and the displayed in the list to the right.</li> </ul>                                                                                                    | Track your RFEs (My RFEs)                                                                                                    |                                                                                     |    |
| <ul> <li>→ Search RFEs</li> <li>Before you submit a request, search the existing database to minimize the number of duplicate entries. You can add your own comments to existing requests and share information across the community.</li> <li>Browse RFEs</li> <li>→ Top 20 watched RFEs</li> <li>→ Top 20 voted RFEs</li> <li>→ Top 20 voted RFEs</li> <li>→ Top 20 voted RFEs</li> <li>→ Top 20 voted RFEs</li> <li>→ Submit de the right.</li> <li> <ul> <li>My watchlist</li> <li>My watchlist</li> <li>My watchlist</li> <li>My group memberships</li> <li>My saved searches</li> </ul> </li> <li>         Submit voluments to exist the search and the displayed in the list to the right.</li> </ul>                                                                                                    |                                                                                                    |                                                                                     |    |
| Before you submit a request, search the existing database to minimize the number of duplicate entries. You can add your own comments to existing requests and share information across the community.  Browse RFEs  → Top 20 watched RFEs → Top 20 voted RFEs → Submitted RFEs → Planned RFEs → Delivered RFEs  My stuff Select a topic you would like to view. The data will be displayed in the list to the right.  My watchlist My watchlist My watchlist My watchlist My group memberships My saved searches Submit Submit vour own idea for a new RFE. Our development team will review your request and provide status updates throughout its lifecycle.  Submit vour own idea for a new RFE. Our development team will review your request and provide status updates throughout its lifecycle.  Submit vour own idea for a new RFE. Our development team will review your request and provide status updates throughout its lifecycle.  Submit vour own idea for a new RFE. Our development team will review your request and provide status updates throughout its lifecycle.  Submit vour own idea for a new RFE. Our development team will review your request and provide status updates throughout its lifecycle.  Submit vour own idea for a new RFE.  Submit vour own idea for a new RFE. Our development team will review your request and provide status updates throughout its lifecycle.  Submit vour own idea for a new RFE.  Submit vour own idea for a new RFE.  Submit vour own idea f | RFE activities for all brands                                                                                                    |                                                                                     |    |
| minimize the number of duplicate entries. You can add your<br>own comments to existing requests and share information<br>across the community.<br>Browse RFEs<br>→ Top 20 watched RFEs → Top 20 voted RFEs → Submitted RFEs → Planned RFEs → Delivered RFEs<br>My stuff<br>Select a topic you would like to view. The data will be displayed<br>in the list to the right.<br>My watchlist<br>My watchlist<br>My watchlist<br>My watchlist<br>My group memberships<br>My saved searches<br>Submit                                                                                                    | → Search RFEs                                                                                                    | → Submit RFEs                                                                       |    |
| own comments to existing requests and share information<br>across the community.<br>Browse RFES<br>→ Top 20 watched RFEs → Top 20 voted RFEs → Submitted RFEs → Planned RFEs → Delivered RFEs<br>My stuff<br>Select a topic you would like to view. The data will be displayed<br>in the list to the right.<br>My watchlist<br>My watchlist<br>My watchlist<br>My watchlist<br>My watchlist<br>My group memberships<br>My saved searches<br>Submit                                                                                                    |                                                                                                    |                                                                                     | am |
| across the community. Browse RFEs  → Top 20 watched RFEs → Top 20 voted RFEs → Submitted RFEs → Planned RFEs → Delivered RFEs  My stuff Select a topic you would like to view. The data will be displayed in the list to the right.  My watchlist My watchlist My watchlist MQ Receive user exit TEST My group memberships My saved searches Submit                                                                                                    |                                                                                                    |                                                                                     |    |
| <ul> <li>→ Top 20 watched RFEs → Top 20 voted RFEs → Submitted RFEs → Planned RFEs → Delivered RFEs</li> <li>My stuff</li> <li>Select a topic you would like to view. The data will be displayed in the list to the right.</li> <li>My watchlist</li> <li>My watchlist</li> <li>My rotes</li> <li>My RFEs</li> <li>My group memberships</li> <li>My saved searches</li> <li>Submit</li> </ul>                                                                                                    |                                                                                                    | throughout its mecycle.                                                             |    |
| <ul> <li>→ Top 20 watched RFEs → Top 20 voted RFEs → Submitted RFEs → Planned RFEs → Delivered RFEs</li> <li>My stuff</li> <li>Select a topic you would like to view. The data will be displayed in the list to the right.</li> <li>My watchlist</li> <li>My watchlist</li> <li>My votes</li> <li>My RFEs</li> <li>My group memberships</li> <li>My saved searches</li> <li>Submit</li> </ul>                                                                                                    | · .                                                                                                    |                                                                                     |    |
| My stuff         Select a topic you would like to view. The data will be displayed in the list to the right.       My watchlist Keep track of RFEs you're interested in.                                                                                                    |                                                                                                    |                                                                                     |    |
| Select a topic you would like to view. The data will be displayed<br>in the list to the right.<br>My watchlist<br>My watchlist<br>My votes<br>My RFEs<br>My group memberships<br>My saved searches<br>Submit                                                                                                    |                                                                                                    |                                                                                     |    |
| Select a topic you would like to view. The data will be displayed<br>in the list to the right.<br>My watchlist<br>My watchlist<br>My votes<br>My RFEs<br>My group memberships<br>My saved searches<br>Submit                                                                                                    |                                                                                                    |                                                                                     |    |
| in the list to the right.                                                                                                    |                                                                                                    |                                                                                     |    |
| in the list to the right. Keep track of RFEs you're interested in. <ul> <li>My watchlist</li> <li>My votes</li> <li>My RFEs</li> <li>My group memberships</li> <li>My saved searches</li> </ul> <li>Submit</li>                                                                                                    | My stuff                                                                                                    |                                                                                     |    |
| <ul> <li>My watchlist</li> <li>My votes</li> <li>My RFEs</li> <li>My group memberships</li> <li>My saved searches</li> <li>Submit</li> </ul>                                                                                                    | •                                                                                                    | My watchlist                                                                        |    |
| <ul> <li>My votes</li> <li>My RFEs</li> <li>My group memberships</li> <li>My saved searches</li> <li>Submit</li> </ul>                                                                                                    | Select a topic you would like to view. The data will be displayed                                                                                                    | •                                                                                   |    |
| <ul> <li>My RFEs</li> <li>My group memberships</li> <li>My saved searches</li> <li>Submit</li> </ul>                                                                                                    | Select a topic you would like to view. The data will be displayed in the list to the right.                                                                                        | Keep track of RFEs you're interested in.                                            |    |
| <ul> <li>My RFEs</li> <li>My group memberships</li> <li>My saved searches</li> <li>Submit</li> </ul>                                                                                                    | Select a topic you would like to view. The data will be displayed in the list to the right.                                                                                        | Keep track of RFEs you're interested in.                                            |    |
| <ul> <li>My saved searches</li> <li>Submit</li> </ul>                                                                                                    | Select a topic you would like to view. The data will be displayed in the list to the right.                                                                                        | Keep track of RFEs you're interested in.                                            | *  |
| Submit                                                                                                    | Select a topic you would like to view. The data will be displayed<br>in the list to the right.<br>My watchlist<br>My votes                                                         | Keep track of RFEs you're interested in.                                            | *  |
| Submit                                                                                                    | Select a topic you would like to view. The data will be displayed<br>in the list to the right.<br>My watchlist<br>My votes<br>My RFEs                                              | Keep track of RFEs you're interested in.                                            | •  |
|                                                                                                    | Select a topic you would like to view. The data will be displayed<br>in the list to the right.<br>My watchlist<br>My votes<br>My RFEs<br>My group memberships                      | Keep track of RFEs you're interested in.                                            | *  |
| ➡ View all                                                                                                    | Select a topic you would like to view. The data will be displayed<br>in the list to the right.<br>My watchlist<br>My votes<br>My RFEs<br>My group memberships                      | Keep track of RFEs you're interested in.                                            | •  |
|                                                                                                    | Select a topic you would like to view. The data will be displayed<br>in the list to the right.<br>My watchlist<br>My votes<br>My RFEs<br>My group memberships<br>My saved searches | Keep track of RFEs you're interested in.          MQ Receive user exit         TEST | *  |

IBM z/Transaction Processing Facility Enterprise Edition 1.1

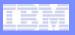

# **RFE Fields**

- Required
  - Submitter
  - Company
  - Headline
  - Submitter's ranking of priority
  - Brand (WebSphere)
  - Product family (Transaction Processing)
  - Product
  - Component
  - Operating system
  - Description
  - Use Case

- Optional
  - Source
  - PMR ID
  - Business Justification
  - RFE Actions
    - Add Vote
    - Add to MyWatchlist
  - File attachments
    - 4 per user allowed
    - 20 total allowed
    - 10MB limit per attachment
- Populated upon creation
  - Submitter
  - Visibility
  - Country

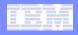

### RFE Process Flow (RFE, not TPFUG, requirement states)

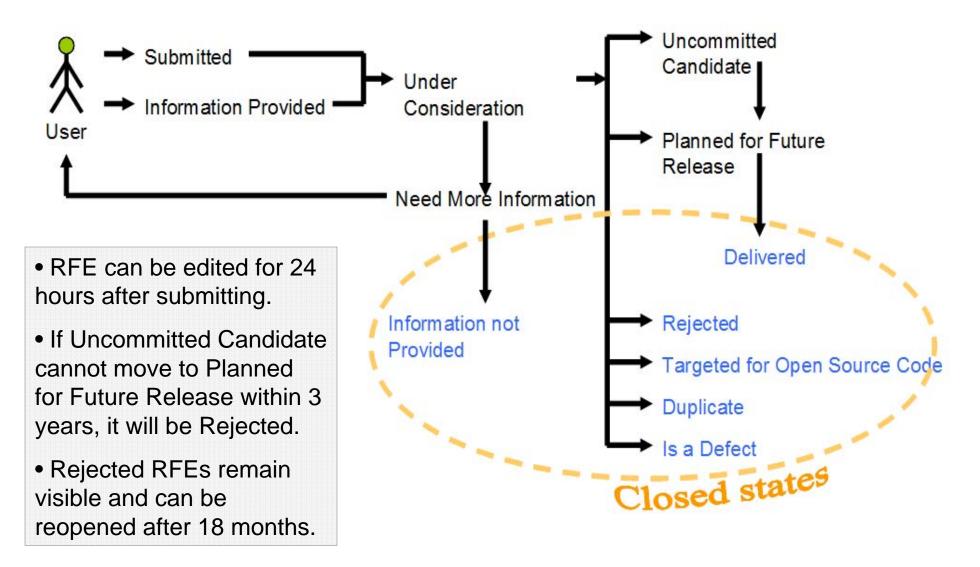

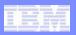

# Features within the IBM RFE Community

#### • The IBM RFE Community provides the ability to:

- Start / join a Group
  - Private: Invitation-only
  - Public: Petition to join; group admins grant access by request or set automatic approval
  - Forums can be set up for the Group
- Watch RFEs (My Watchlist; Group Watchlists)
  - Email notification available
  - RSS feeds available
  - Categories can be created within Watchlists to filter displayed requirements
  - Watchlists can be sorted by priority
  - Watchlists can be downloaded to CSV
- Search RFEs
  - Searches can be saved
  - Results can be downloaded to CSV
- Comment on an RFE
- Attach files to an RFE (20 total; 4 per user; up to 10MB per attachment)
- Email an RFE
- Bookmark the RFE
- Vote on an RFE
  - 'Like' the RFE(s) you are interested in

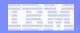

#### IBM Software Group

### Additional Information / Useful Links

#### Existing customer requirements

- Customer Service Representatives will work with customers to move open requirements into RFE, as desired
- Customers can open an RFE for an existing requirement
- Existing requirements will automatically become RFEs as they are implemented

#### • Future TPFUG requirements will become RFEs

• TPFUG RFE process proposal is in progress

| IBM RFE Community in developerWorks                                                                                                    | http://www.ibm.com/developerworks/rfe                                     |  |  |
|----------------------------------------------------------------------------------------------------|---------------------------------------------------------------------------|--|--|
| Obtaining an IBM universal ID or registering an existing one.<br>Follow instructions via Need an IBM ID? link under the Sign<br>in (or register) drop down: | http://www.ibm.com/developerworks/rfe                                     |  |  |
| Tutorial - Learn about the RFE process                                                                                                    | http://www.youtube.com/watch?v=gVTONeEjaz0                                |  |  |
| Tutorial - Learn about how to submit, view and send out notifications on RFEs                                                                               | http://www.youtube.com/watch?v=V90SMeHkaol                                |  |  |
| Tutorial - How to search for RFEs                                                                                                    | http://www.youtube.com/watch?v=AvXWsiXuqoA                                |  |  |
| Tutorial - How to vote for RFEs                                                                                                    | http://www.youtube.com/watch?v=CiTgVanVNTA                                |  |  |
| Tutorial - How to watch for and get notified for RFEs                                                                                                    | http://www.youtube.com/watch?v=aDif8TuSM_8                                |  |  |
| dwRFE FAQs                                                                                                    | http://www.ibm.com/developerworks/rfe/execute?use_case=changeRequestFAQ   |  |  |
| dwRFE status values and definitions                                                                                                    | https://www.ibm.com/developerworks/rfe/execute?use_case=changeRequestDefs |  |  |

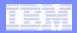

### **Trademarks**

- IBM, the IBM logo, and ibm.com are trademarks or registered trademarks of International Business Machines Corp., registered in many
  jurisdictions worldwide. Other product and service names might be trademarks of IBM or other companies. A current list of IBM
  trademarks is available on the Web at "Copyright and trademark information" at www.ibm.com/legal/copytrade.shtml.
- (Include any special attribution statements as required see Trademark guidelines on https://w3-03.ibm.com/chq/legal/lis.nsf/lawdoc/5A84050DEC58FE31852576850074BB32?OpenDocument#Developing%20the%20Special%20Non-IBM%20Tr)

#### Notes

- Performance is in Internal Throughput Rate (ITR) ratio based on measurements and projections using standard IBM benchmarks in a
  controlled environment. The actual throughput that any user will experience will vary depending upon considerations such as the
  amount of multiprogramming in the user's job stream, the I/O configuration, the storage configuration, and the workload processed.
  Therefore, no assurance can be given that an individual user will achieve throughput improvements equivalent to the performance
  ratios stated here.
- All customer examples cited or described in this presentation are presented as illustrations of the manner in which some customers have used IBM products and the results they may have achieved. Actual environmental costs and performance characteristics will vary depending on individual customer configurations and conditions.
- This publication was produced in the United States. IBM may not offer the products, services or features discussed in this document in other countries, and the information may be subject to change without notice. Consult your local IBM business contact for information on the product or services available in your area.
- All statements regarding IBM's future direction and intent are subject to change or withdrawal without notice, and represent goals and objectives only.
- Information about non-IBM products is obtained from the manufacturers of those products or their published announcements. IBM has not tested those products and cannot confirm the performance, compatibility, or any other claims related to non-IBM products. Questions on the capabilities of non-IBM products should be addressed to the suppliers of those products.
- Prices subject to change without notice. Contact your IBM representative or Business Partner for the most current pricing in your geography.
- This presentation and the claims outlined in it were reviewed for compliance with US law. Adaptations of these claims for use in other geographies must be reviewed by the local country counsel for compliance with local laws.

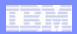

# Backup

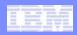

# Signing in to RFE

- IBM RFE Community: <u>www.ibm.com/developerworks/rfe/</u>
- Obtaining an IBM universal ID or registering an existing one
  - Instructions: 'Sign in (or register)' drop down  $\rightarrow$  'Need an IBM ID?'

| IBM                                                                                                    | _         | _                                      | _                               | Enç           | glish 🝷                               | Sign in (or register) 🝷        |
|----------------------------------------------------------------------------------------------------|-----------|----------------------------------------|---------------------------------|---------------|---------------------------------------|--------------------------------|
| IBM ID:<br>Need an IBM ID?<br>Forgot your IBM ID?<br>The first time you sign into de<br>edit the information at any |           | vord?<br>word<br>s created for you. Se | dev<br>lect information in your |               | is displayed to<br>y the content that | you post.                      |
|                                                                                                    |           |                                        |                                 |               | H All in                              | formation submitted is secure. |
| developer                                                                                                    | Works. Te | chnical topics                         | Evaluation software             | e Community E | Events S                              | earch developerWorks <b>Q</b>  |

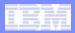

# Searching RFEs

| IBM           |                                                   |                                                                       |                                                                                                    | English 🔻          | 👔 KaraTodd 🔹            |
|---------------|---------------------------------------------------|-----------------------------------------------------------------------|----------------------------------------------------------------------------------------------------|--------------------|-------------------------|
| developerW    | $0 \mathbf{rks}_{\circ}$ Technical t              | opics Evaluation software                                             | e Community                                                                                                    | Events             | Search developerWorks Q |
| RFE Community | developerWorks > RFE Commu<br>Search subn         |                                                                       |                                                                                                    |                    |                         |
|               | Run one of your searches                          | 1                                                                     |                                                                                                    |                    |                         |
|               | You have not saved any se                         | arches. To save a new search, s                                       | elect the search crite                                                                                                    | ria and click Save | search.                 |
| -             | Search by attributes<br>To view submitted RFEs, e | Search by RFE IDs or RATLC nur<br>enter values for one or more fields | A CONTRACTOR OF A CONTRACTOR OF A CONTRACTOR O |                    |                         |
|               | Brand:                                            | WebSphere                                                             | -                                                                                                    |                    | •                       |
|               | Product family:                                   | Transaction Processing                                                |                                                                                                    |                    | *                       |
|               | Product:                                          | z/TPF                                                                 |                                                                                                    |                    | •                       |
|               | Component:                                        | All components                                                        |                                                                                                    |                    | •                       |
|               | Status:                                           | All statuses                                                          | • 0                                                                                                    |                    |                         |
|               | Submitter display<br>names:                       | Separate multiple display names v                                     | vith commas.                                                                                                    | 0                  |                         |
|               | Keywords:                                         | Separate multiple keywords with                                       | commas                                                                                                    |                    |                         |
|               | 🤌 Search 📀                                        | Save search                                                           | ar ar construction for the form                                                                                                    |                    |                         |

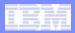

# Viewing RFEs / RFE Actions

|                                     |                                                                                        | - websphere              |
|-------------------------------------|----------------------------------------------------------------------------------------|--------------------------|
| RFE details                         |                                                                                        |                          |
| Headline:                           | MQ Receive user exit                                                                   | RFE stats                |
| ID:                                 | 31314                                                                                  | 1 vote(s)                |
| PMR ID:                             | 41254,227,000                                                                          | 0 comment(s)             |
| RTC ID:                             | 725                                                                                    | 2 user watchlist(s)      |
| OTHER ID:                           | 3155                                                                                   | 0 attachment(s)          |
| State:                              | Open                                                                                   | RFE actions              |
| Status:                             | Uncommitted Candidate                                                                  | Add vote                 |
| Created on:                         | 14 Feb 2013, 03:59 PM Eastern Time (ET)                                                | Remove from My watchlist |
| Updated on:                         | 19 Feb 2013, 07:41 PM Eastern Time (ET)                                                | Email this RFE           |
|                                     |                                                                                        | RFE activities           |
| Submitter:                          | Doel Whitworth                                                                         | → Search RFEs            |
| Submitter's ranking<br>of priority: | Medium - Lack of the RFE functionality is a minor road block to<br>deployment/adoption | → Submit RFEs            |
| Brand:                              | WebSphere                                                                              | My stuff                 |
| Product family:                     | Transaction Processing                                                                 | → My watchlist           |
| Product:                            | z/TPF                                                                                  | → My votes               |
| 1000                                |                                                                                        | → My RFEs                |
| Component:                          | Runtime                                                                                | → My group memberships   |
| Operating system:                   | IBM z/TPF                                                                              | → My saved searches      |
| Source:                             | Other                                                                                  | → My RSS feeds           |
| Visibility:                         | Public<br>Dublic DEEs are visible to all vestor Drivete DEEs are visible               | → My notifications       |

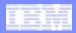

### My watchlist

|                                                                           |                      |                                                            | English 👻                                               | 👰 KaraTodd                   |
|---------------------------------------------------------------------------|----------------------|------------------------------------------------------------|---------------------------------------------------------|------------------------------|
| rWorks. Tec                                                               | hnical topics Evalua | tion software Commu                                        | nity Events Search                                      | developerWorks C             |
| developerWorks > R<br>My Watc<br>Filter by categor<br>To filter RFEs from | hlist<br>y Add RFE   | category and click Search. To a                            | udd or remove categories, go to                         | ) <u>Manage categories</u> . |
| Category:                                                                 | All categories       | <b>T</b>                                                   |                                                         |                              |
| My watchlist                                                              |                      |                                                            |                                                         |                              |
| 1 - 2 of 2                                                                | Update ranks         | Show summaries   Hide s                                    | ummaries                                                |                              |
| Rank 🗢                                                                    | ID 🔷 Headline        | ÷                                                          | <u>Status</u> 👙                                         | Date 👙                       |
| 1                                                                         |                      | TPF                                                        | <u>Uncommitted</u><br><u>Candidate</u><br><u>d vote</u> | 19 Feb 2013                  |
| 2 <b>1</b> Top                                                            |                      | TPF<br>: «No category»<br>atch   Categorize this RFE   Re: | <u>Submitted</u>                                        | 19 Mar 2013                  |
| 1 - 2 of 2                                                                | Update ranks         | Show summaries   Hide s                                    | ummaries                                                |                              |
| Actions                                                                   |                      |                                                            |                                                         |                              |
| ⊠ Subscribe to e                                                          | mail notifications   |                                                            |                                                         |                              |
| ± Download as .                                                           | CSV file             |                                                            |                                                         |                              |
| RSS                                                                       |                      |                                                            |                                                         |                              |
| + Google"                                                                 | MY YAHOO!            |                                                            |                                                         |                              |
| RFE links                                                                 |                      |                                                            |                                                         |                              |
|                                                                           |                      |                                                            |                                                         |                              |

IBM z/Transaction Processing Facility Enterprise Edition 1.1